# From GDAL to SAGA: Tips & Tricks from the World of Open Source

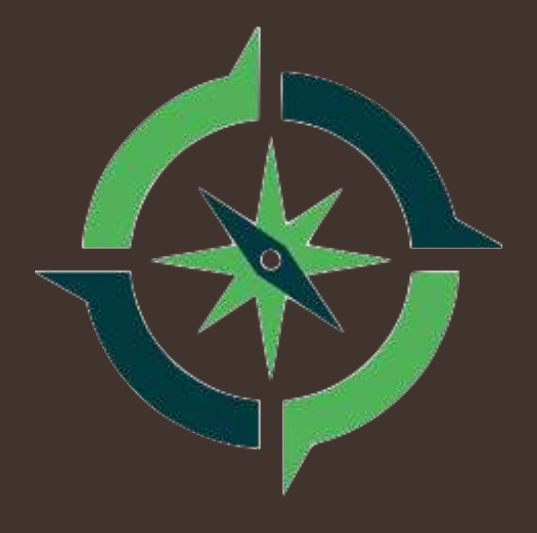

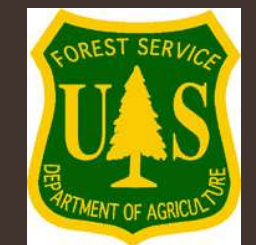

**Trevor Hobbs**

Resource Information Manager Huron-Manistee National Forests

# From GDAL to SAGA: Tips & Tricks from the World of Open Source

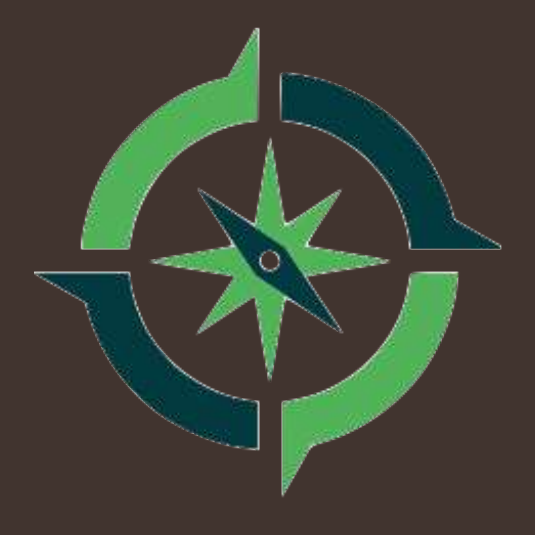

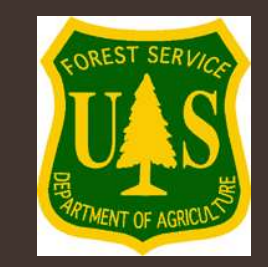

**Trevor Hobbs** Resource Information Manager **Director of Location Intelligence** Huron-Manistee National Forests

#### Purpose of this Presentation

- Provide a brief introduction to a variety of open source GIS software
- Serve as a reference to links and documentation
- DEMO– LiDAR data processing using Open Source GIS
- Relate open source GIS workflows to ESRI workflows
- Promote greater awareness of open source GIS at IMAGIN

**Application Soft Launch** – Michigan Forest Viewer, LiDAR Derivative Products served as WMTS layers through Amazon Web Services

## What is "Open Source" GIS?

#### From the Open Source Geospatial Foundation…

- **Open Source:** a collaborative approach to software development
- **Open Data:** freely available information to use as you wish
- **Open Standards:** avoid lock-in with interoperable software
- **Open Education:** Removing the barriers to learning and teaching

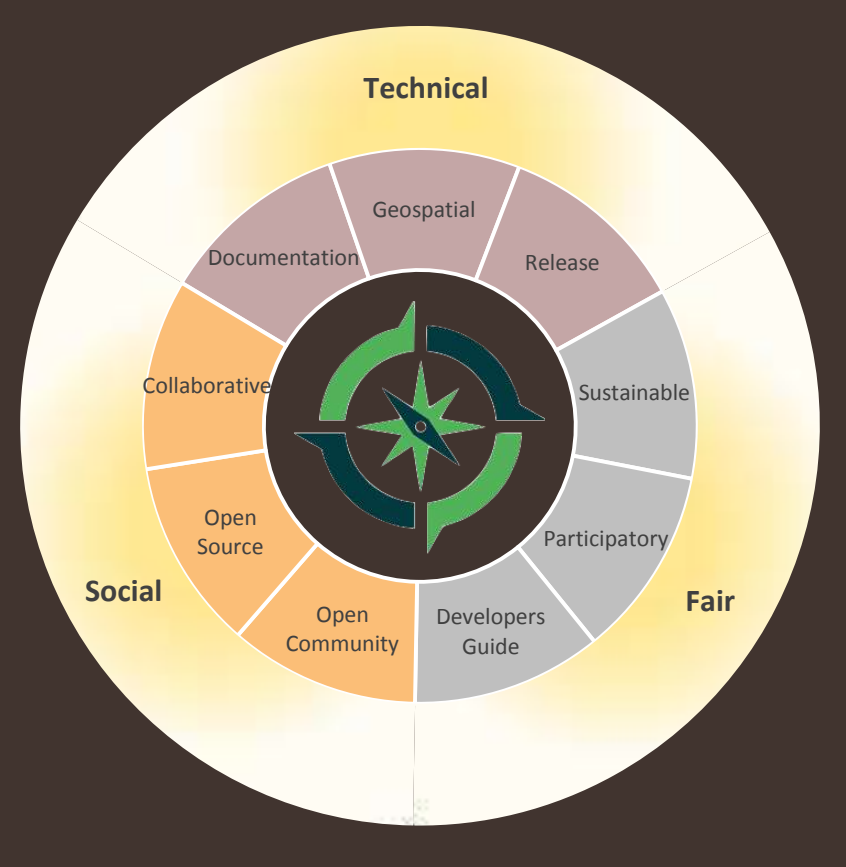

Open Source Geospatial Foundation <https://www.osgeo.org/>

## My Journey to Open Source…

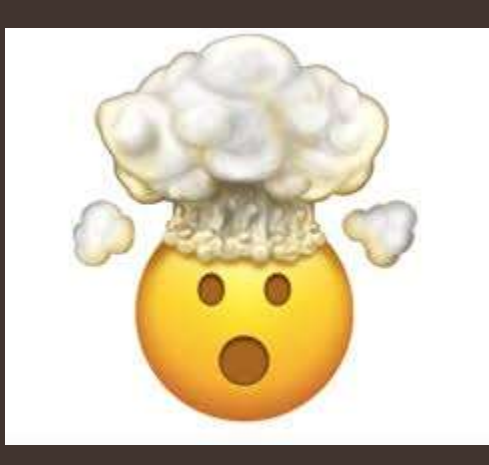

- Think geo-centric solutions, not software-centric solutions
- International community of geospatial professionals from all backgrounds
- Transparency builds trust

# Where do I get the Software? OSGeo Installation…

- Link to download… https://qgis.org/en/site/forusers/download.html
- OSGeo4W network installer or standalone QGIS
- What you get from OSGeo4W network installer…
	- QGIS
	- GRASS
	- SAGA
	- GDAL
	- OSGeo4w Python shell

Plus, a large number of optional packages using the "Advanced Install" option

#### QGIS

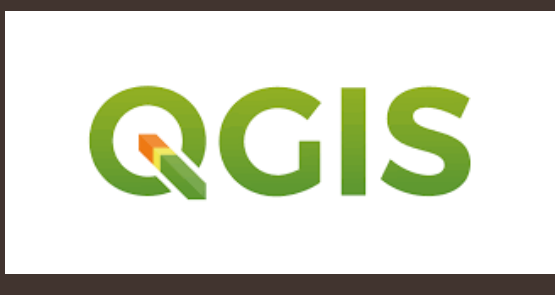

- QGIS is a comprehensive GIS GUI that "ports" many other Open Source GIS software
- Diverse community of worldwide developers contributing "plugins"
- Fast, efficient 2D and 3D rendering
- Integrates seamlessly with native file system or cloud relational database platforms
- Print composer designed for advanced cartographic production

Link to documentation... [https://docs.qgis.org/3.4/en/docs/user\\_manual/](https://docs.qgis.org/3.4/en/docs/user_manual/)

### GRASS GIS

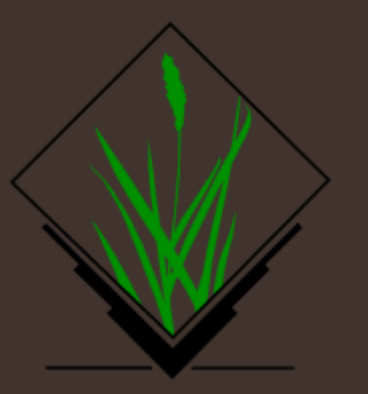

- "Geographic Resource Analysis Support System" is a comprehensive standalone GIS
- GRASS GIS contains over 350 modules to render maps and images on monitor and paper…
	- manipulate **raster**, and **vector** data including vector **networks**
	- process multispectral **image** data
	- create, manage, and store spatial data
- OSGeo download comes with a version of QGIS with GRASS modules embedded

Link to documentation… <https://grass.osgeo.org/documentation/>

### SAGA

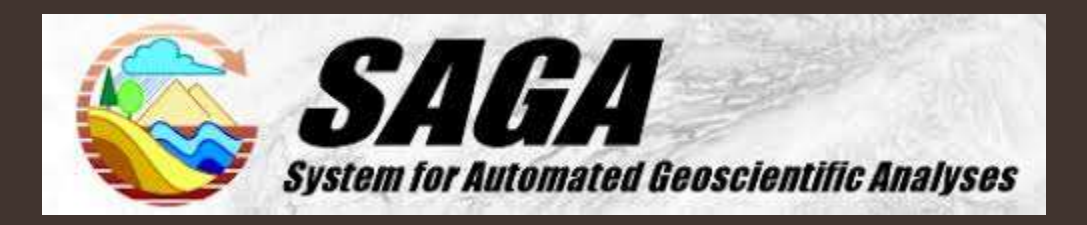

- "System for Automated Geoscientific Analyses"
- Ideal for statistically driven analyses for earth science applications…
	- Terrain analysis
	- Geostatisitcs
	- Hydrologic modeling
	- Image analysis and segmentation

Link to documentation… http://www.saga-gis.org/en/index.html

#### GDAL

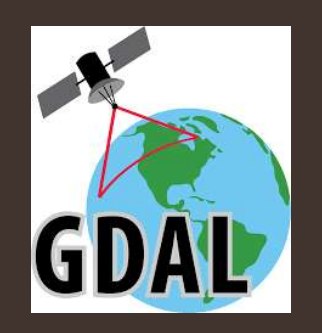

- "Geographic Data Abstraction Library"
- Script-based interface Tools and "flags" structure
- OSGeo4W Python environment that functions like Windows CMD
- Ideal for large processing jobs, iterations, or batch, scripting

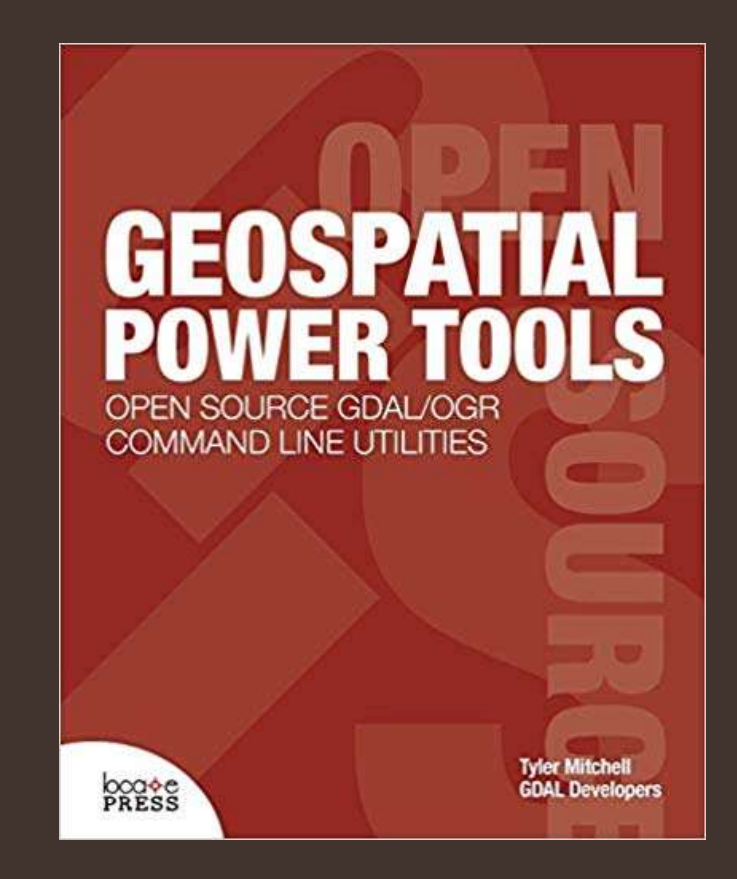

## What can you do with this Software? Examples…

- Launch QGIS Quick orientation
- DEMO Process LiDAR data using Open Source GIS, and make available as tiled basemap imagery via the web

#### DEMO steps...

1. Build a "virtual raster" from a directory of images and generate terrain derivatives (GDAL)

> ArcMap equivalent… *Mosaic to New Raster*

### DEMO steps…

- 1. Build a "virtual raster" from a directory of images and generate terrain derivatives (GDAL)
- 2. "Sieve" a raster to generalize noise (GDAL from within QGIS) ArcMap equivalent… No direct equivalent, but can be achieved similarly with a combo of… *Locate Regions* + *Region Grow* Tools (Overlay toolset)

### DEMO steps…

- 1. Build a "virtual raster" from a directory of images and generate terrain derivatives (GDAL)
- 2. "Sieve" a raster to generalize noise (GDAL from within QGIS)
- 3. "Flatten" a stack of imagery and vector data into a single tiff with QGIS Atlas Composer (QGIS)

ArcMap equivalent…

No direct equivalent, but can be achieved similarly with *Pansharpening* and *Data Drive Pages*

### DEMO steps…

- 1. Build a "virtual raster" from a directory of images and generate terrain derivatives (GDAL)
- 2. "Sieve" a raster to generalize noise (GDAL from within QGIS)
- 3. "Flatten" a stack of imagery and vector data into a single tiff with QGIS Atlas Composer (QGIS)
- 4. Generate a tiled web map with GDAL2Tiles and Leaflet

ArcPro equivalent… *Generate Map Tile Package AGOL*

## Leaflet

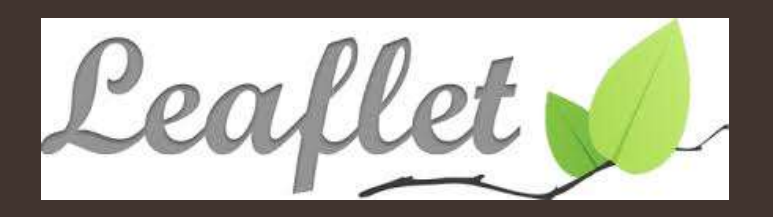

- Open source web mapping platform
- Based on Javascript
- Community of developers providing "plugins"

#### ESRI Leaflet API available… *A lightweight set of tools for ArcGIS Services with Leaflet*

Link to Leaflet documentation… <https://leafletjs.com/reference-1.5.0.html> Link to ESRI/Leaflet API documentation... <https://esri.github.io/esri-leaflet/>

## Tile Server PHP

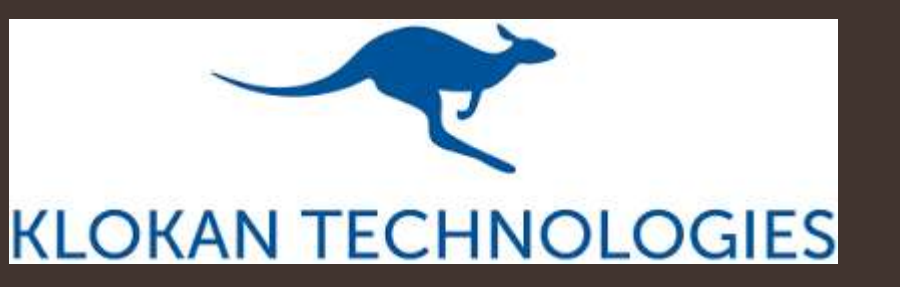

- Open source tile server for serving pre-rendered map tiles
- Uses Apache web server and PHP script language
- OGC WMTS compliant

Link to documentation... <https://github.com/klokantech/tileserver-php>

# Application Soft Launch – Michigan LiDAR and Forest Viewer

- OGC Compliant (WMTS) Tiled County-wide LiDAR data (Hillshade and Canopy Height Layers) available for free!
- Add to ArcMap, ArcPRO, QGIS, whatever GIS you use.
- Include WMTS layers in your web maps.

Link to Individual WMTS datasets… <http://maptiles.cgwebmaps.com/>

# Application Soft Launch – Michigan LiDAR and Forest Viewer

- Built with TileServer PHP, and hosted on Amazon Web Services…
- Location enabled for use in the field (Secure SSL/HTTPS)
- Ability to print maps to PDF

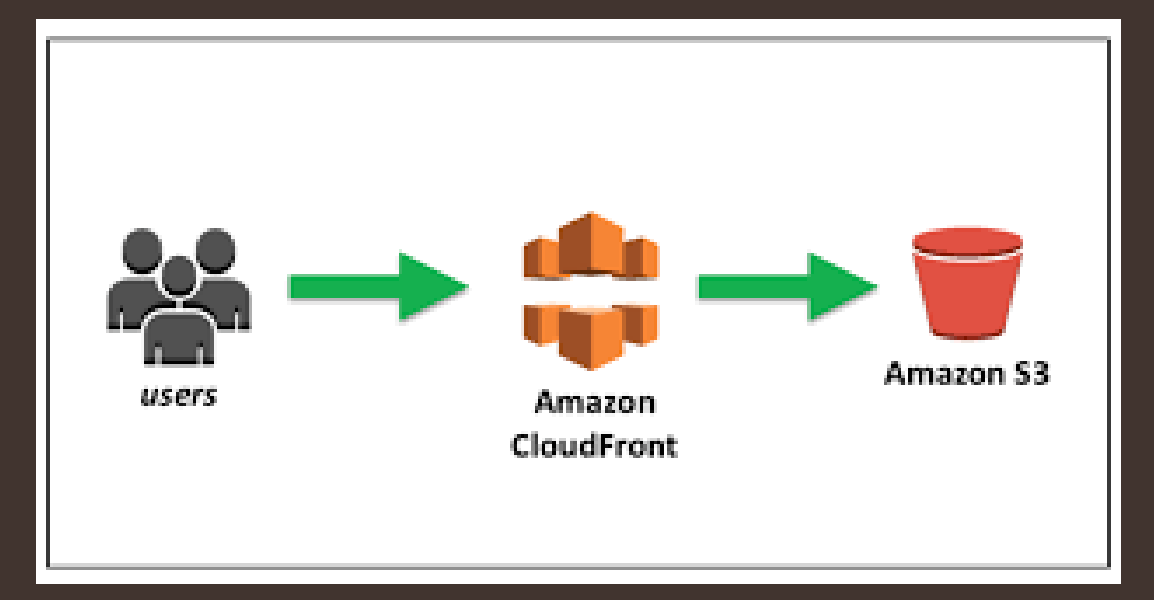

Michigan Forest Viewer AWS Configuration

# Application Soft Launch – Michigan LiDAR and Forest Viewer

#### **Future Goals…**

- To expand data coverage to the entire state of Michigan (or beyond?)
- Cooperatively manage and develop as a Free and Open Source Data project (volunteers?)
- Need to secure minimal funding to sustain the server architecture (if interested in participating, let's talk!)

Link to Michigan Forest Viewer… <https://forestviewer.cgwebmaps.com/>

#### Questions?

Thank you

#### Extra Items

# Cloud Compare

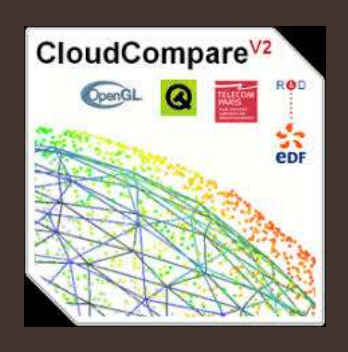

- Point cloud visualization and analysis software Link to download and documentation… https://www.danielgm.net/cc/
- Useful for LiDAR and Photogrammetry applications not just aerial, but ground-based, oblique, and large scale (small footprint) scenes.

Link to documentation… [https://docs.qgis.org/3.4/en/docs/user\\_manual/](https://docs.qgis.org/3.4/en/docs/user_manual/)

## Red Relief Image Mapping with SAGA

• [Red Relief for a Japanese Volcano](https://www.esri.com/en-us/maps-we-love/gallery/red-relief) - [ESRI's Maps We Love Gallery](https://www.esri.com/en-us/maps-we-love/gallery/red-relief)

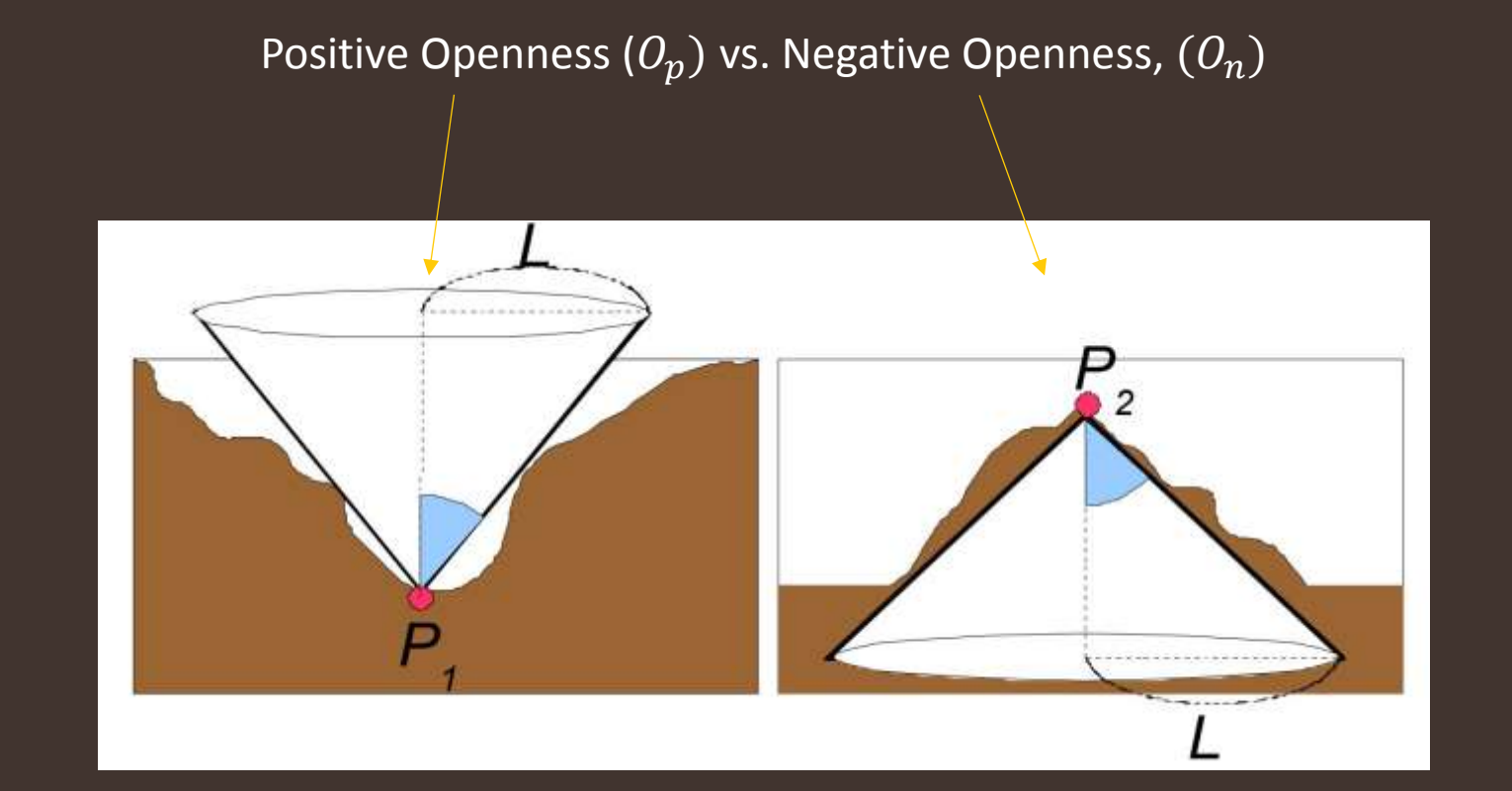

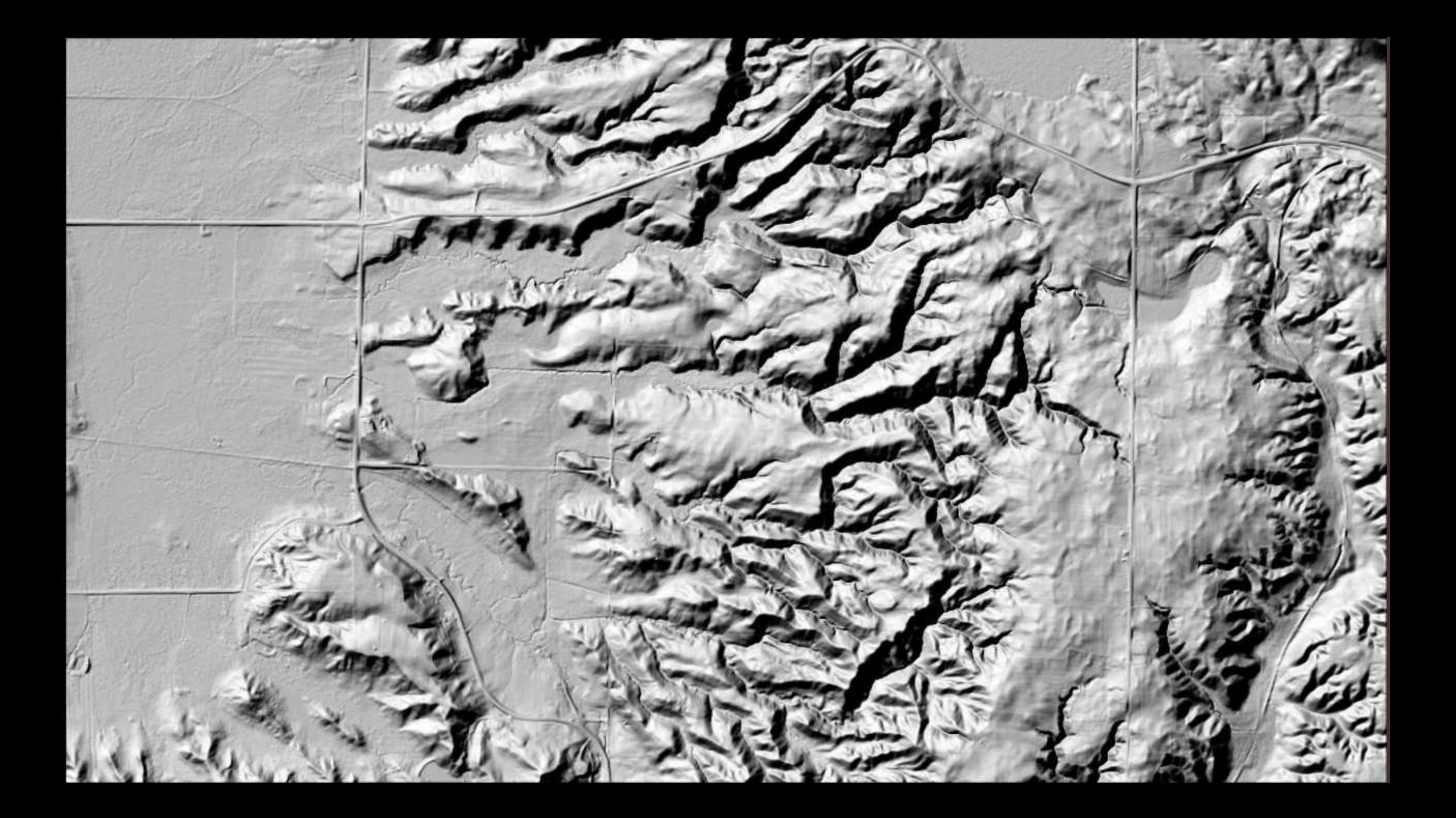

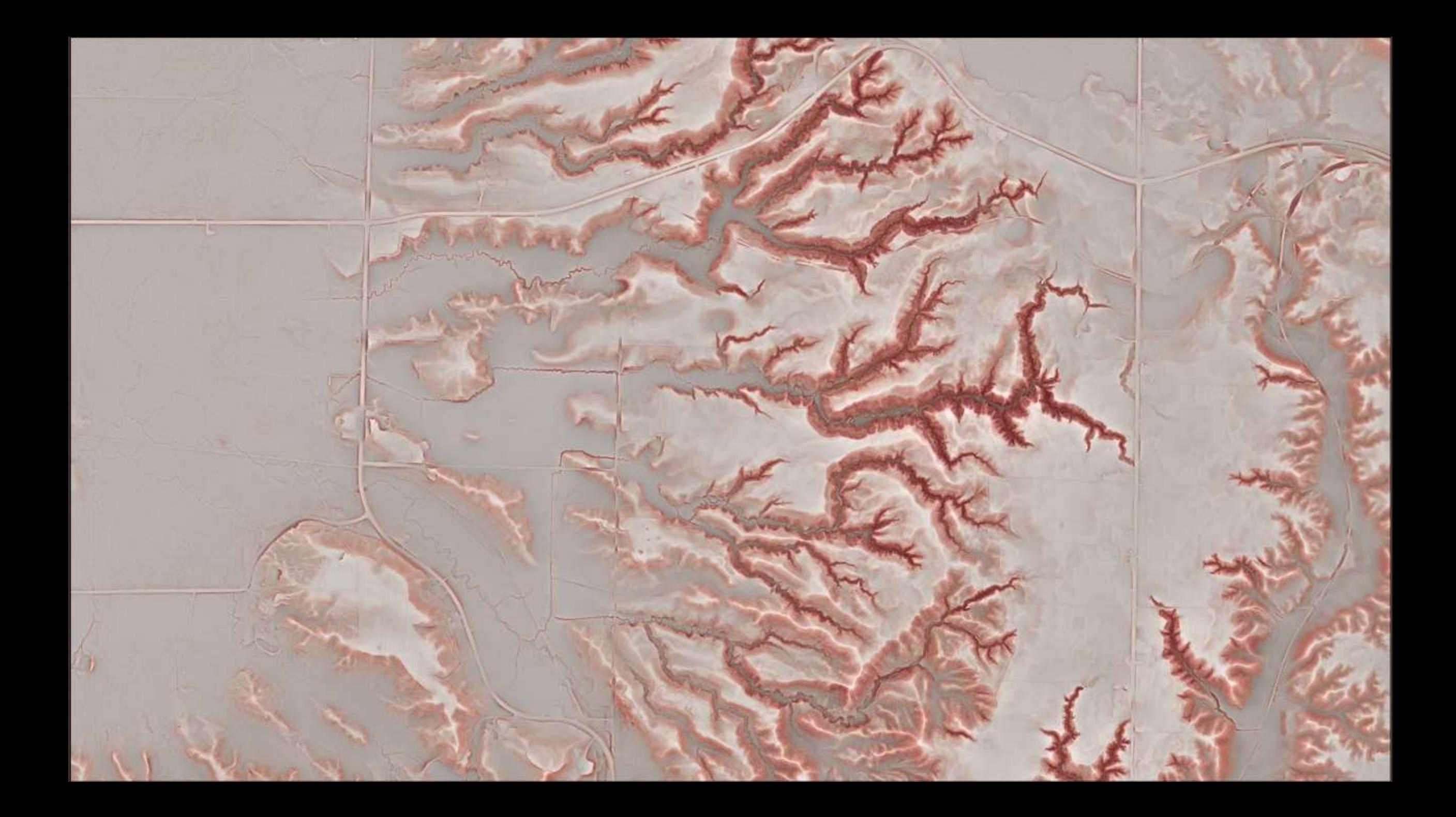

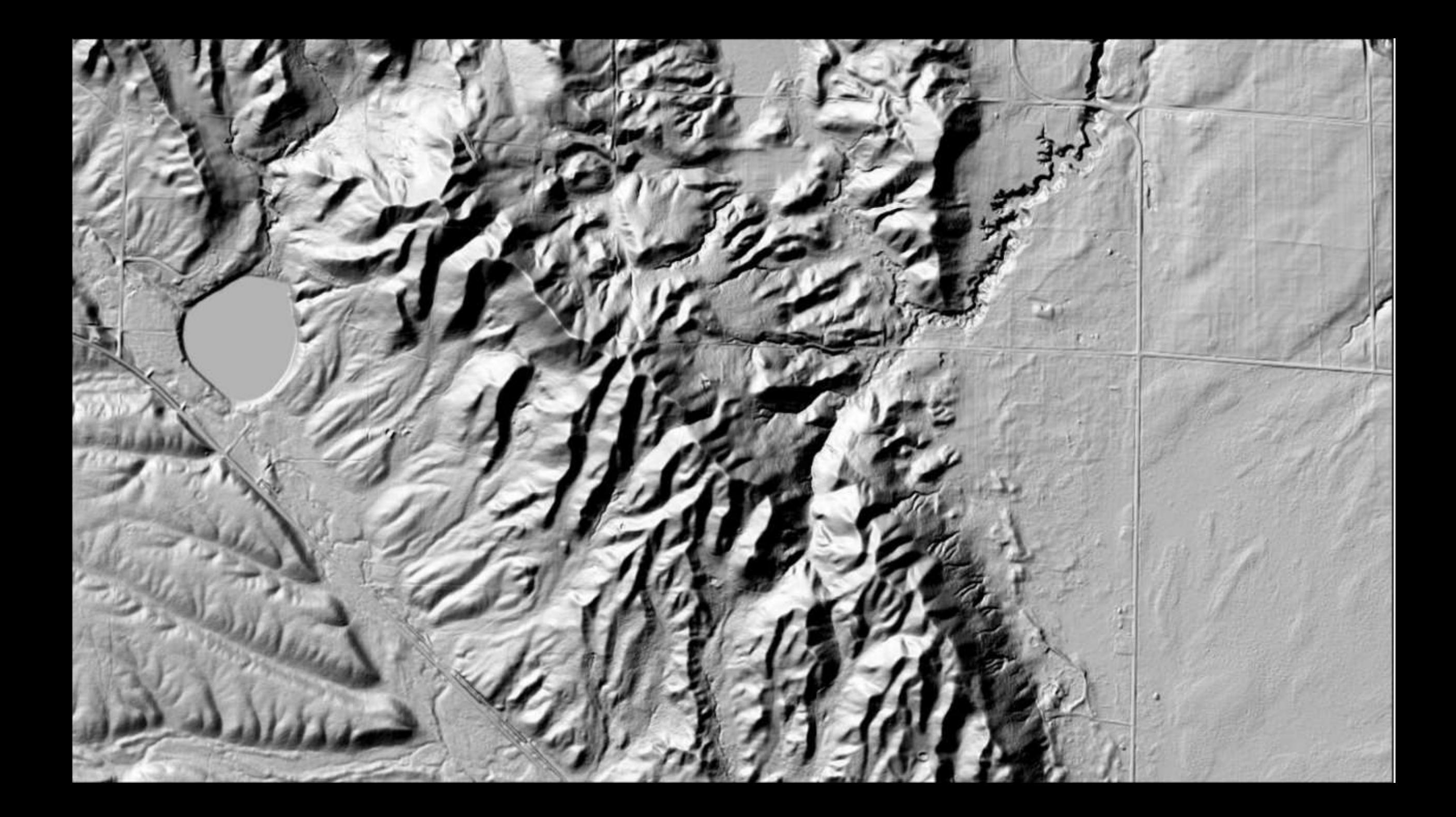

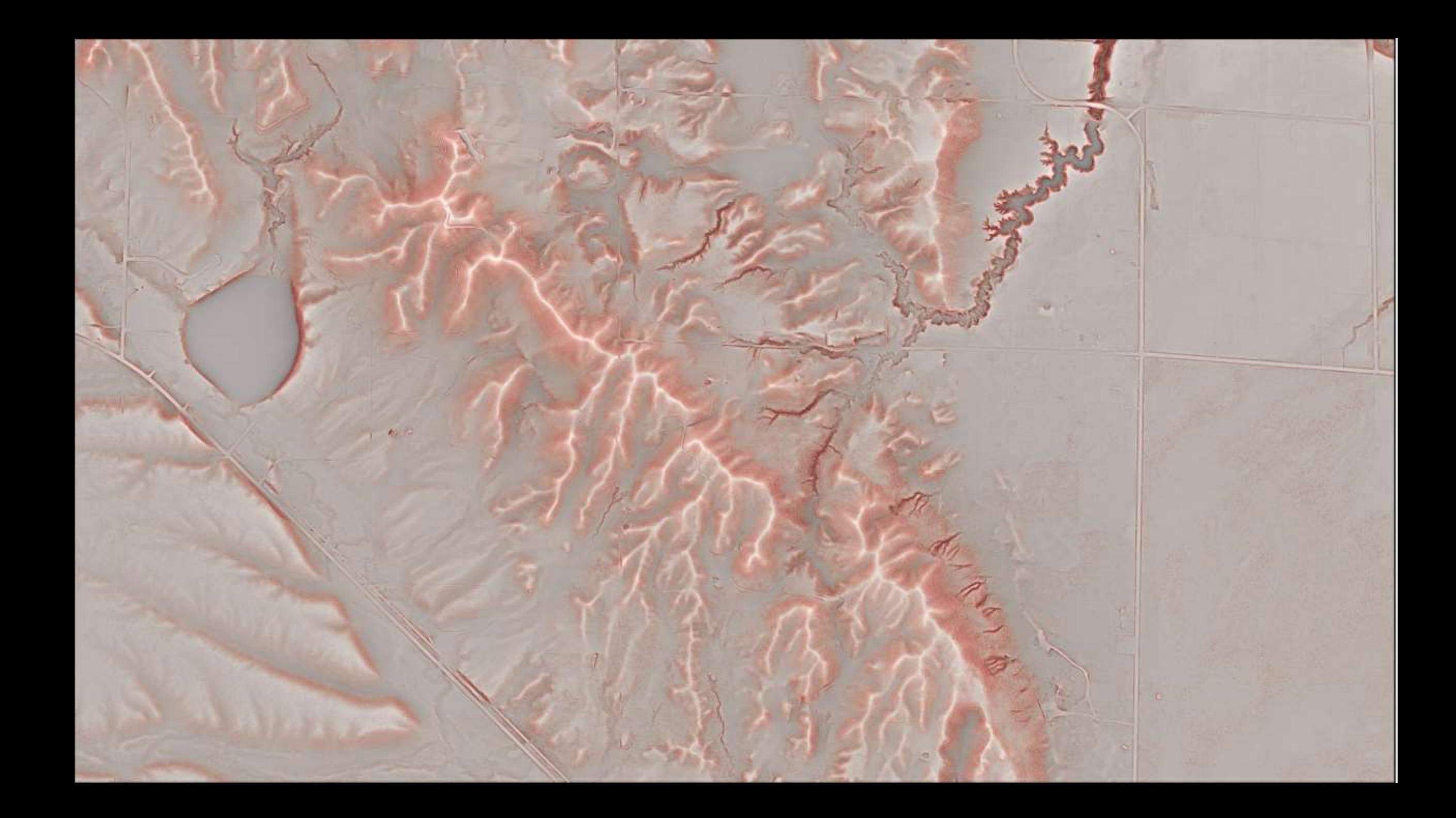

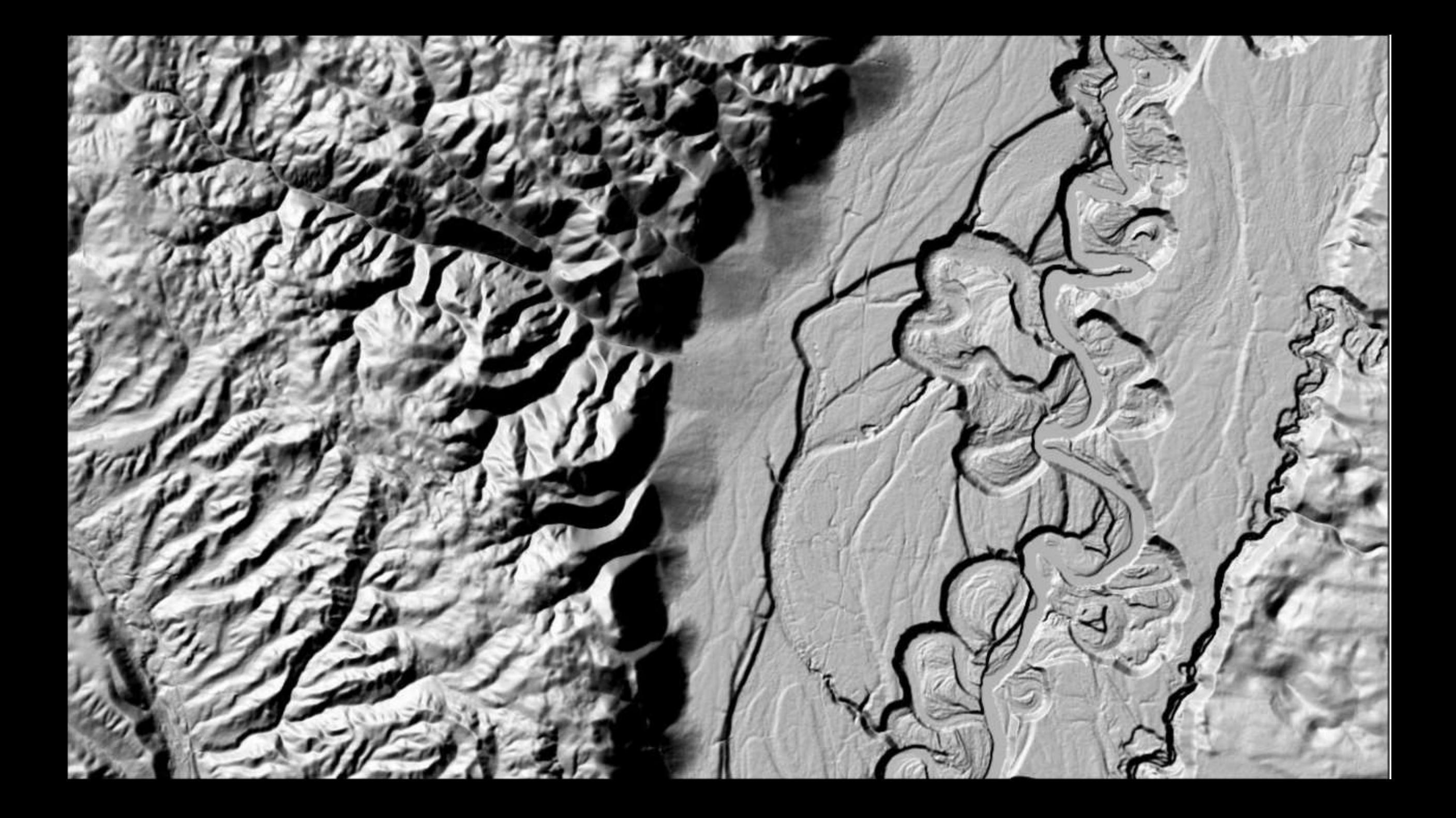

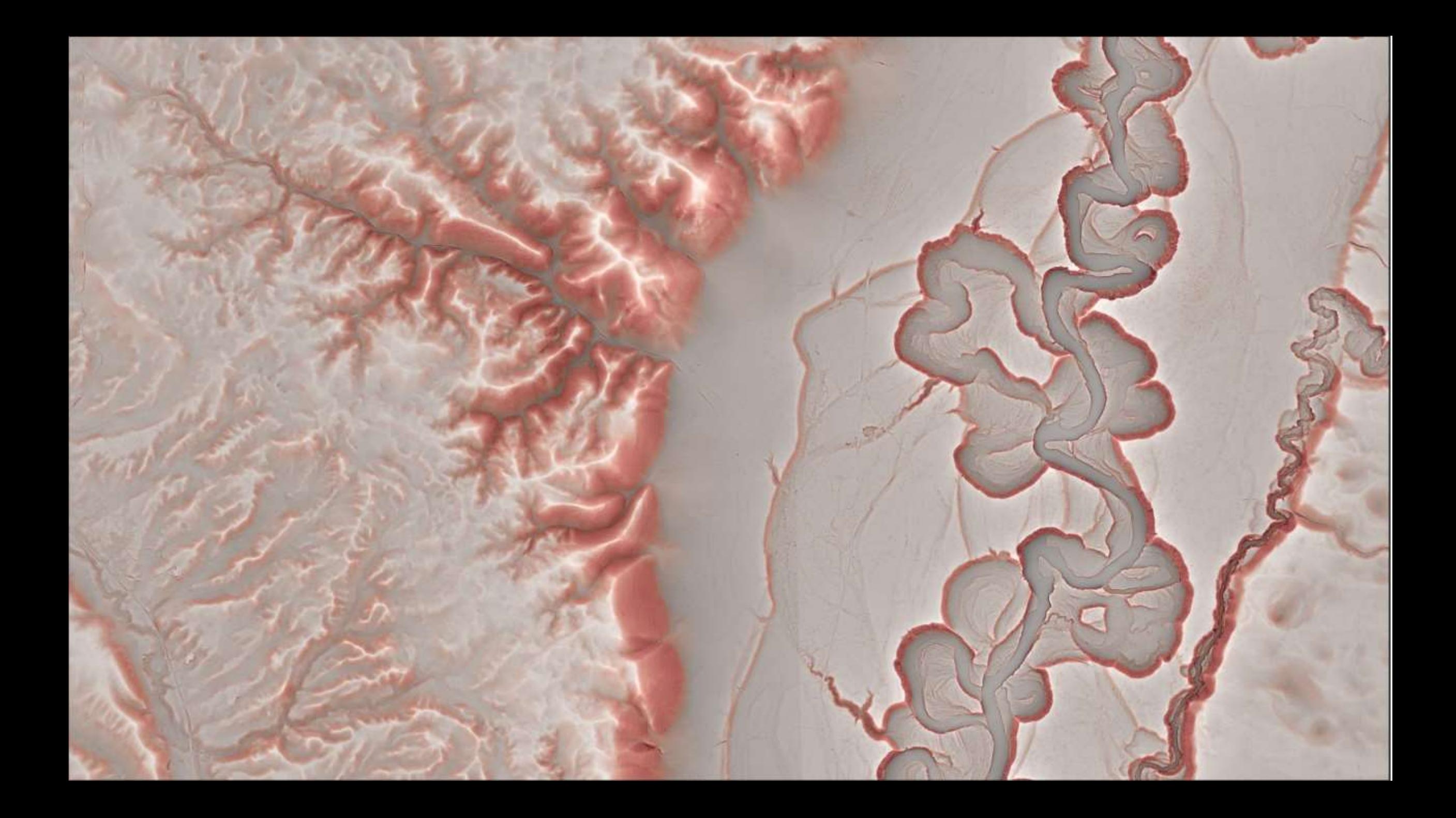

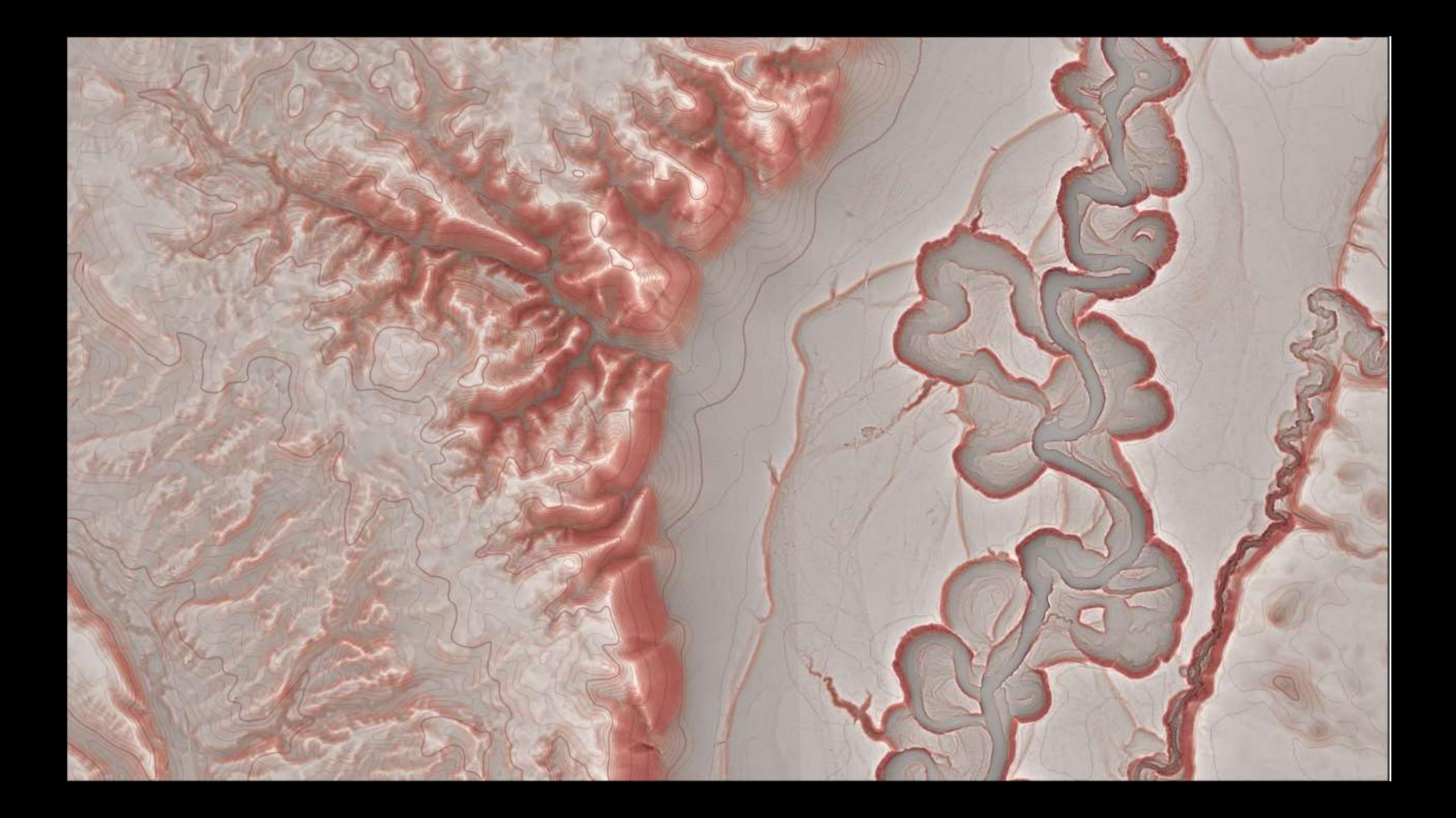